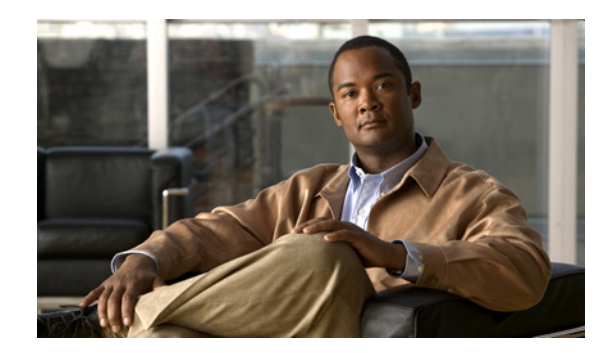

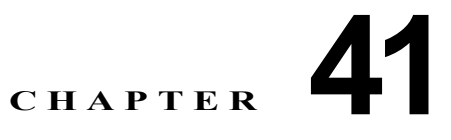

# **Cisco Unified Communications Manager**  トランク タイプの概要

分散型コール処理環境では、Cisco Unified Communications Manager は、トランク シグナリング プロ トコルおよび音声ゲートウェイを使用して、他の Cisco Unified Communications Manager クラスタ、 Public Switched Telephone Network(PSTN; 公衆電話交換網)、および Private Branch Exchange (PBX;構内交換機)などの他の IP 非対応の通信デバイスと通信を行います。

この章の構成は、次のとおりです。

- **•** [「トランク設定チェックリスト」\(](#page-0-0)P.41-1)
- **•** 「[Cisco Unified Communications Manager](#page-6-0) のトランク設定」(P.41-7)
- **•** [「トランクと発信側正規化機能」\(](#page-9-0)P.41-10)
- **•** 「H.323 [トランクを経由した着信コールへの国際エスケープ文字](#page-10-0) + の適用」(P.41-11)
- **•** [「トランク間のコール転送」\(](#page-11-0)P.41-12)
- **•** 「トランクおよび関連するルート [グループに対する依存関係レコード」\(](#page-13-0)P.41-14)
- **•** 「トランクの H.235 [のサポート」\(](#page-13-1)P.41-14)
- **•** [「参考情報」\(](#page-13-2)P.41-14)

# <span id="page-0-0"></span>トランク設定チェックリスト

 $\mathbf I$ 

表 [41-1](#page-2-0) に、Cisco Unified Communications Manager にトランク インターフェイスを設定するために必 要な手順の概要を、関連した手順とトピックの参照先と一緒に示します。

次の項を参照してください。

- **•** 「SIP [トランクの設定上の考慮事項」\(](#page-0-1)P.41-1)
- **•** 表 [41-1](#page-2-0):H.225/H.323 トランク、クラスタ間トランク、および SIP トランクの設定チェックリスト
- **•** [「参考情報」\(](#page-13-2)P.41-14)

### <span id="page-0-1"></span>**SIP** トランクの設定上の考慮事項

Session Initiation Protocol (SIP; セッション開始プロトコル)を使用するコール処理環境では、SIP ト ランクを使用して、SIP コール用の Cisco Unified Communications Manager にシグナリング インター フェイスを設定します。SIP トランク (またはシグナリング インターフェイス)は、Cisco Unified Communications Manager クラスタを SIP プロキシ サーバに接続します。SIP シグナリング インター フェイスは、要求および応答を使用して、2 つ以上のエンドポイント間のコール(またはセッション) を確立、維持、および終端します。SIP と SIP トランクの設定の詳細については、「SIP と Cisco Unified Communications Manager」(P.40-2)を参照してください。

Cisco Unified Communications Manager は設定に関する検証を行わないため、SIP トランクを設定する 場合は、次の制約事項を考慮してください。

- **•** Cisco Unified Communications Manager は、ルート リストまたはルート グループに割り当てられ ている SIP トランク上の発信 MWI 通知をサポートしません。Cisco Unified Communications Manager が SIP トランク上で発信 MWI 通知を送信する場合は、SIP トランクをルート パターンに 直接割り当てる必要があります。
- **•** SIP ルーティングを機能させるためには、各 SIP トランクが一意の SIP ルーティング設定を持つ必 要があります。Cisco Unified Communications Manager は、着信 SIP メッセージからの情報の組 み合わせを使用して、SIP メッセージを正しい SIP トランクにルーティングします。次の条件があ てはまる場合、SIP トランクのルーティング設定は一意であることに注意してください。
	- **–** [ 着信転送タイプ (Incoming Transport Type)] フィールド、[ 着信ポート (Incoming Port)] フィールド、および [ 接続先アドレス (Destination Address)] フィールドに同じ値が設定されて いる他のトランクがない。
	- **–** [ 着信転送タイプ (Incoming Transport Type)] で Transport Layer Security(TLS)が選択され ており、かつ [ 着信ポート (Incoming Port)] フィールドおよび [X.509 の件名 (X.509 Subject Name)] フィールドに同じ値が設定されている他のトランクがない。[X.509 の件名 (X.509 Subject Name)] フィールドは、名前のリストで構成できます。

[ 着信転送タイプ (Incoming Transport Type)]、[ 着信ポート (Incoming Port)]、および [X.509 の件 名 (X.509 Subject Name)] の各フィールドは、Cisco Unified Communications Manager の管理ペー ジの [SIP トランクセキュリティプロファイルの設定 (SIP Trunk Security Profile Configuration)] で 設定します。[ システム (System)] > [ セキュリティプロファイル (Security Profile)] > [SIP トラン クセキュリティプロファイル (SIP Trunk Security Profile)] の順に選択します。このメニュー オプ ションにより、[SIP トランクセキュリティプロファイルの検索と一覧表示 (Find and List SIP Trunk Security Profiles)] ウィンドウが表示されます。このウィンドウを使用して、既存の SIP トランク セキュリティ プロファイルを検索するか、[ 新規追加 (Add New)] をクリックして新しいプロファ イルを追加します。

[ 接続先アドレス (Destination Address)] および選択した SIP トランク セキュリティ プロファイル は、Cisco Unified Communications Manager の [ トランクの設定 (Trunk Configuration)] ウィンド ウで設定します。[ デバイス (Device)] > [ トランク (Trunk)] を選択します。このメニュー オプショ ンにより、[ トランクの検索と一覧表示 (Find and List Trunks)] ウィンドウが表示されます。この ウィンドウを使用して、既存のトランクを検索するか、[ 新規追加 (Add New)] をクリックして新 しいトランクを追加し、トランク タイプとして SIP トランクを選択します。

次に、有効な設定例を示します。

Trunk#1: Incoming Transport Protocol=TCP/UDP, Incoming Port=5060, Destination Address=10.10.10.1 Trunk#2: Incoming Transport Protocol=TCP/UDP, Incoming Port=5060, Destination Address=10.10.10.2 Trunk#3: Incoming Transport Protocol=TCP/UDP, Incoming Port=5080, Destination Address=10.10.10.1 Trunk#4: Incoming Transport Protocol=TLS, Incoming Port=5061, X.509 Subject Name=my\_ccm1, my\_ccm2 Trunk#5: Incoming Transport Protocol=TLS, Incoming Port=5061, X.509 Subject Name=my\_ccm3 Trunk#6: Incoming Transport Protocol=TLS, Incoming Port=5081, X.509 Subject Name=my\_ccm\_1

次に、無効な設定例を示します。

Trunk#1: Incoming Transport Protocol=TCP/UDP, Incoming Port=5060, Destination Address=10.10.10.1 Trunk#2: Incoming Transport Protocol=TCP/UDP, Incoming Port=5060, Destination Address=10.10.10.1

Ι

Trunk#3: Incoming Transport Protocol=TLS, Incoming Port=5061, X.509 Subject Name=my\_ccm1, my\_ccm2 Trunk#4: Incoming Transport Protocol=TLS, Incoming Port=5081, X.509 Subject Name=my\_ccm2 Trunk#5: Incoming Transport Protocol=TLS, Incoming Port=5061, X.509 Subject Name=my\_ccm2 Trunk#6: Incoming Transport Protocol=TLS, Incoming Port=5081, X.509 Subject Name=my\_ccm2 Trunk#7: Incoming Transport Protocol=TCP/UDP, Incoming Port=5060, Destination Address=myhost.domain.com

Trunk #2 と Trunk #1 が競合しています。プロトコル、着信ポート、および宛先アドレスが同じで あるためです。

Trunk #5 と Trunk #3 が競合しています。プロトコルと着信ポートが同じであり、両方のトランク の X.509 の件名のリストに my\_ccm2 が含まれているためです。

Trunk #6 と Trunk #4 が競合しています。プロトコル、着信ポート、および X.509 の件名が同じで あるためです。

Trunk #7 と Trunk #1 が競合しています。myhost.domain.com が 10.10.10.1 に解決される場合、プ ロトコル、着信ポート、および宛先アドレスが同じであるためです。

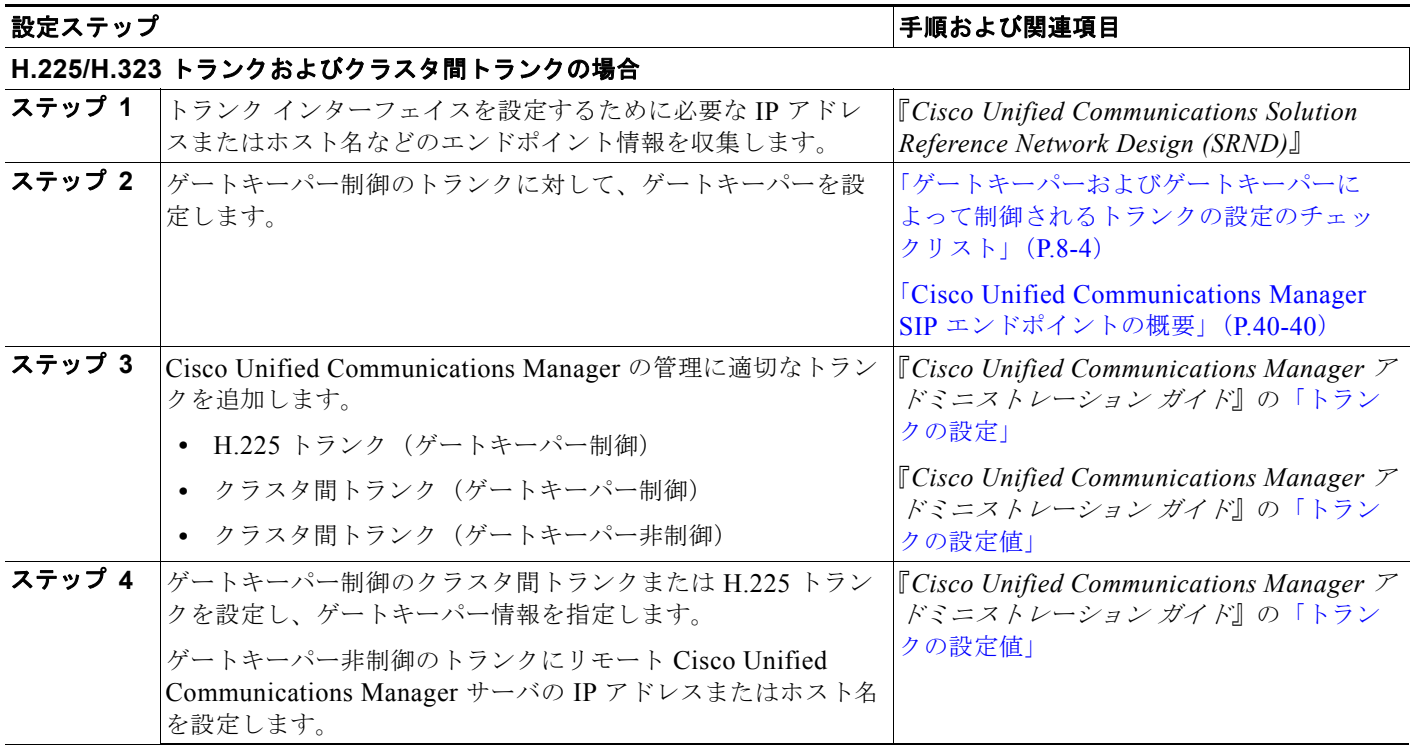

#### <span id="page-2-0"></span>表 **41-1** トランク設定チェックリスト

 $\Gamma$ 

H

 $\mathsf I$ 

#### 表 **41-1** トランク設定チェックリスト (続き)

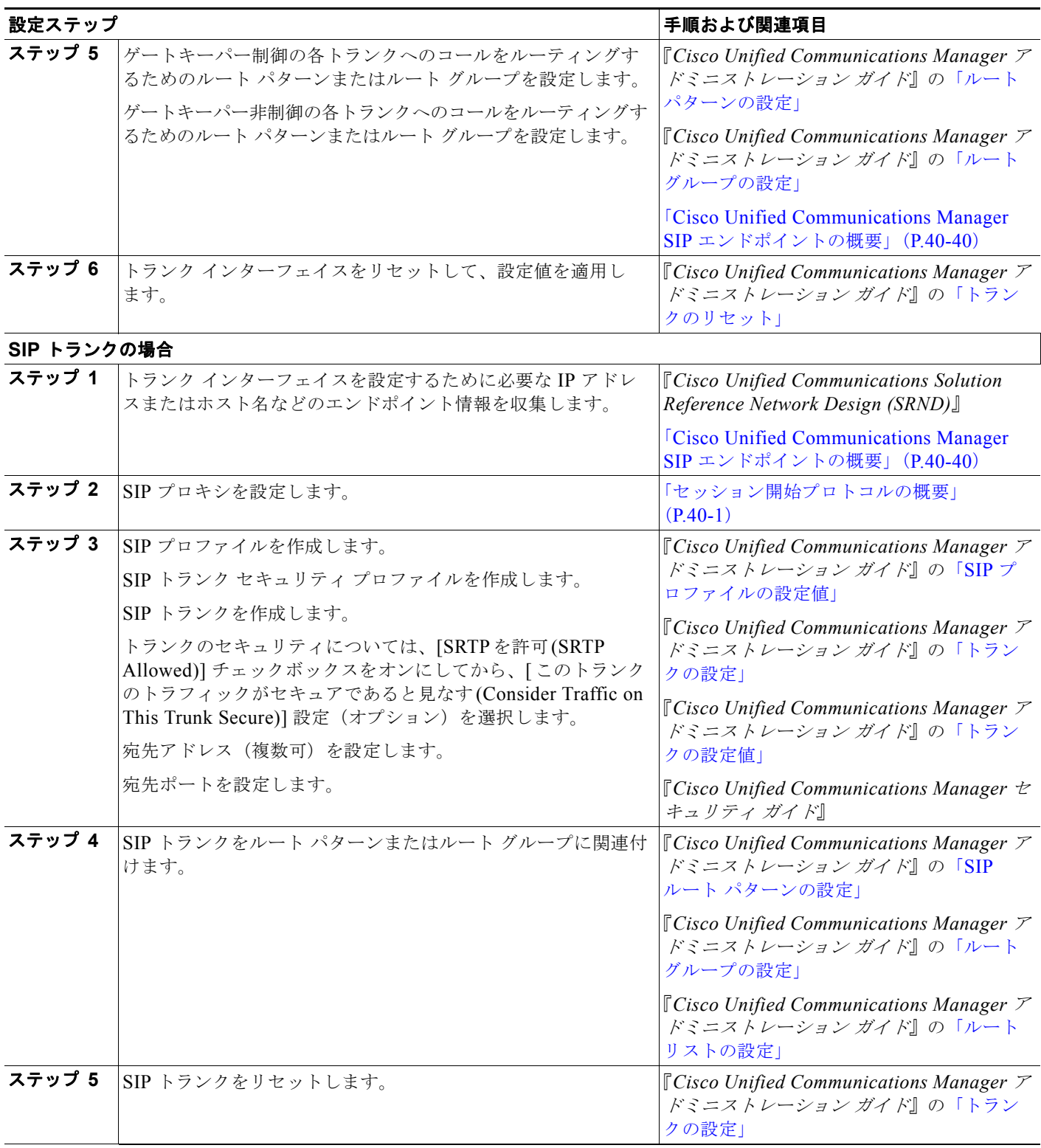

**トランク設定チェックリスト** 

### 表 **41-1** トランク設定チェックリスト (続き)

 $\Gamma$ 

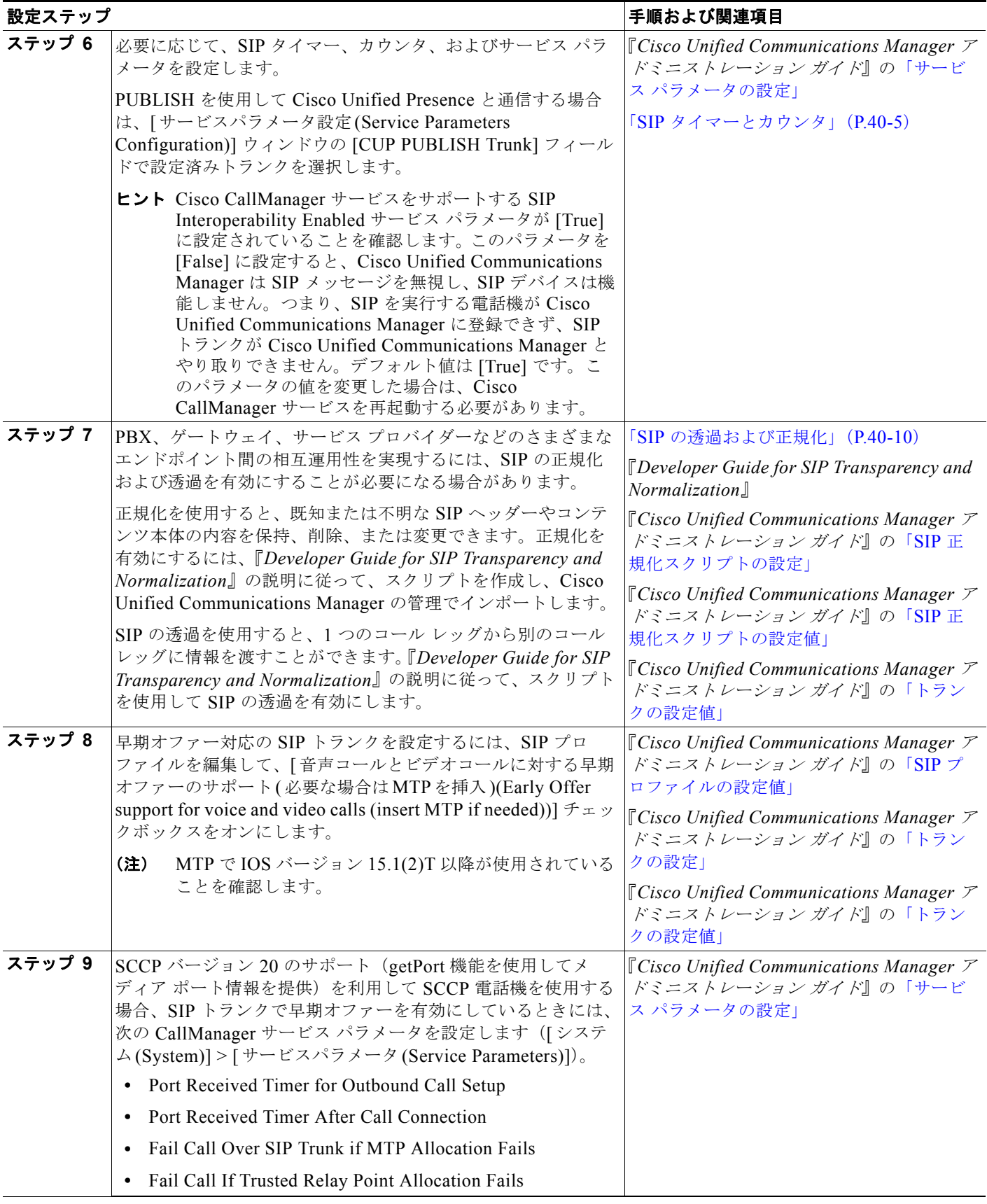

H

 $\mathsf I$ 

### 表 **41-1** トランク設定チェックリスト (続き)

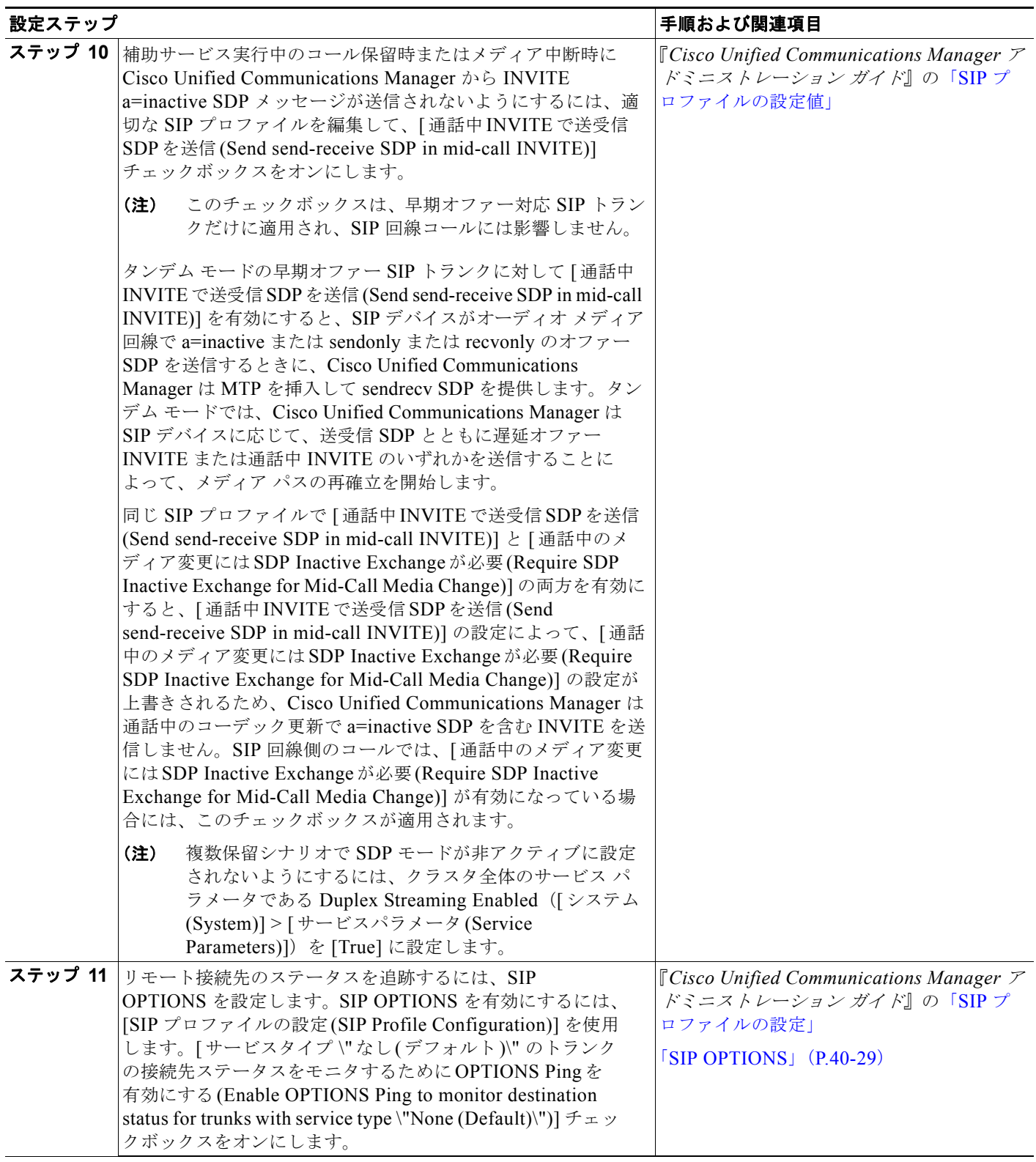

# <span id="page-6-0"></span>**Cisco Unified Communications Manager** のトランク 設定

Cisco Unified Communications Manager の管理 のトランク設定は、ネットワーク設計および IP WAN で使用されるコール制御プロトコルに応じて異なります。どのプロトコルを使用する場合も、コールを 受信および発信するためには、シグナリング インターフェイス(トランク)またはゲートウェイのい ずれかを作成する必要があります。MGCP などの一部の IP プロトコルには、ゲートウェイにトランク シグナリングを設定します。Cisco Unified Communications Manager にゲートウェイを設定するとき に、シグナリング インターフェイスのタイプを指定します。たとえば、Cisco Unified Communications Manager に QSIG 接続を設定するには、QSIG プロトコルをサポートする MGCP 音 声ゲートウェイをネットワークに追加する必要があります。次に、QSIG プロトコル タイプを使用する ように T1 PRI または E1 PRI トランク インターフェイスを設定します。ゲートウェイの設定に関する 詳細については、「Cisco Unified Communications Manager 音声ゲートウェイの概要」(P.38-1)を参照 してください。

### 関連項目

- **•** 「[Cisco Unified Communications Manager](#page-6-1) 内のトランクとゲートキーパー」(P.41-7)
- **•** 「[Cisco Unified Communications Manager](#page-7-0) の管理のトランク タイプ」(P.41-8)

# <span id="page-6-1"></span>**Cisco Unified Communications Manager** 内のトランクとゲートキー パー

コールのルーティングにゲートウェイを使用するだけでなく、Cisco Unified Communications Manager の管理にトランクを設定して、次のいずれかの方法で機能させることができます。

- **•** [「ゲートキーパーによって制御されるトランク」\(](#page-6-2)P.41-7)
- **•** [「ゲートキーパーによって制御されないトランク」\(](#page-7-1)P.41-8)

## <span id="page-6-2"></span>ゲートキーパーによって制御されるトランク

 $\mathbf{r}$ 

分散型コール処理環境で使用されるゲートキーパーは、Cisco Unified Communications Manager クラ スタに対してコール ルーティングおよびコール アドミッション制御を提供します。ゲートキーパーに よって制御されるクラスタ間トランクは、すべてのリモート クラスタと通信を行うことができます。 同様に、H.225 トランクは、Cisco Unified Communications Manager クラスタを含む、ゲートキー パーによって制御される任意の H.323 エンドポイントと通信を行うことができます。ルート パターン またはルート グループは、ゲートキーパーとの間で相互にコールをルーティングできます。分散型 コール処理環境では、ゲートキーパーが E.164 アドレス(電話番号)を使用して、各コールの宛先の IP アドレスを判別し、ローカル Cisco Unified Communications Manager がその IP アドレスを使用し てコールを確立します。

多数の Cisco Unified Communications Manager クラスタが存在する大規模な分散型ネットワークの場 合、ゲートキーパーを使用すると、各クラスタ間に個々のクラスタ間トランクを設定する手間が省け ます。

ゲートキーパーによって制御されるトランクを設定する場合、Cisco Unified Communications Manager によって仮想トランク デバイスが作成されます。ゲートキーパーは、リモート デバイスの IP アドレス に対応してこのデバイスの IP アドレスを動的に変更します。これらのトランクは、ゲートキーパーと の間で相互にコールをルーティングするルート パターンまたはルート グループに指定します。

ゲートキーパーの設定、ゲートキーパーを使用する場合のダイヤル プランの考慮事項、およびゲート キーパーと Cisco Unified Communications Manager の相互対話の詳細については、『*Cisco Unified Communications Solution Reference Network Design (SRND)*』を参照してください。

## <span id="page-7-1"></span>ゲートキーパーによって制御されないトランク

分散型コール処理環境でゲートキーパーが使用されていない場合、IP WAN 経由でローカル Cisco Unified Communications Manager からのコールが可能なリモート クラスタのそれぞれのリモート デバ イス プールに対して、別個のクラスタ間トランクを設定する必要があります。また、各種のクラスタ 間トランクとの間でコールをルーティングするために必要な、ルート パターンとルート グループを設 定します。クラスタ間トランクは、リモート デバイスの IP アドレスを静的に指定します。

### 関連項目

- **•** 「[Cisco Unified Communications Manager](#page-7-0) の管理のトランク タイプ」(P.41-8)
- **•** [「トランク設定チェックリスト」\(](#page-0-0)P.41-1)

# <span id="page-7-0"></span>**Cisco Unified Communications Manager** の管理のトランク タイプ

Cisco Unified Communications Manager のトランク設定は、IP WAN がゲートキーパーを使用して コール ルーティングを処理するかどうかによって選択が異なります。また、コール処理環境で使用さ れるコール制御プロトコルのタイプによって、トランク設定オプションが決定されます。

Cisco Unified Communications Manager の管理では、次のタイプのトランク デバイスを設定できます。

- **•** 「H.225 [トランク\(ゲートキーパー制御\)」\(](#page-7-2)P.41-8)
- **•** [「クラスタ間トランク\(ゲートキーパー制御\)」\(](#page-7-3)P.41-8)
- **•** [「クラスタ間トランク\(ゲートキーパー非制御\)」\(](#page-8-0)P.41-9)
- **•** 「SIP [トランク」\(](#page-8-1)P.41-9)

### <span id="page-7-2"></span>H.225 トランク (ゲートキーパー制御)

ゲートキーパーを使用する H.323 ネットワークでは、ゲートキーパー制御の H.225 トランクを使用し て、他の Cisco Unified Communications Manager クラスタおよび H.323 デバイスにアクセスするため のゲートキーパーへの接続を設定します。H.225 トランクは、ゲートキーパー制御による任意の H.323 エンドポイントと通信を行うことができます。Cisco Unified Communications Manager の管理でゲー トキーパー制御による H.323 ゲートウェイを設定する場合は H.225 トランクを使用します。この方法 を選択するには、[ デバイス (Device)] > [ トランク (Trunk)] を使用して、[H.225 Trunk (Gatekeeper Controlled)] を選択します。

ゲートキーパーとの間のコールをルーティングするためのルート パターンおよびルート グループも設 定します。詳細については、「ゲートキーパーとトランク」(P.8-12)を参照してください。

### <span id="page-7-3"></span>クラスタ間トランク(ゲートキーパー制御)

ゲートキーパーを使用する分散型コール処理ネットワークでは、ゲートキーパー制御のクラスタ間トラ ンクを使用して、Cisco Unified Communications Manager システムのクラスタ間の接続を設定します。 ゲートキーパーは、クラスタ間コールに対してコール アドミッション制御とアドレス解決を提供しま す。1 つのクラスタ間トランクが、すべてのリモート クラスタと通信を行うことができます。この方法 を選択するには、Cisco Unified Communications Manager の管理ページ内で [ デバイス (Device)] > [ ト ランク (Trunk)] を使用して、[Inter-Cluster Trunk (Gatekeeper Controlled)] を選択します。

Τ

ゲートキーパーとの間のコールをルーティングするためのルート パターンまたはルート グループも設 定します。この構成では、各コールの宛先に該当する IP アドレスはゲートキーパーにより動的に判別 され、ローカル Cisco Unified Communications Manager はその IP アドレスを使用してコールを確立し ます。

ゲートキーパーの詳細については、「ゲートキーパーとトランク」(P.8-12)を参照してください。

クラスタ間トランクは、特別に指定した Phantom ロケーションを使用することによって、ロケーショ ン ベースのコール アドミッション制御(CAC)をサポートします。詳細については、「クラスタ間ト ランクでのロケーションに基づくコール アドミッション制御」(P.8-10)を参照してください。

## <span id="page-8-0"></span>クラスタ間トランク(ゲートキーパー非制御)

ゲートキーパー非制御の分散型コール処理環境では、IP WAN 経由でローカル Cisco Unified Communications Manager からのコールが可能なリモート クラスタのそれぞれのリモート デバイス プールに対して、別個のクラスタ間トランクを設定する必要があります。クラスタ間トランクは、リ モート デバイスの IP アドレスまたはホスト名を静的に指定します。この方法を選択するには、Cisco Unified Communications Manager の管理ページ内で [ デバイス (Device)] > [ トランク (Trunk)] を使用 して、[Inter-Cluster Trunk (Non-Gatekeeper Controlled)] を選択します。

(注) ゲートキーパー非制御のリモート クラスタ間トランクのデバイス プールに所属するすべてのリモート Cisco Unified Communications Manager ノードの IP アドレスを指定する必要があります。

また、クラスタ間トランクとの間でコールをルーティングするために必要な、ルート パターンとルー ト グループを設定します。

クラスタ間トランクは、特別に指定した Phantom ロケーションを使用することによって、ロケーショ ン ベースのコール アドミッション制御 (CAC) をサポートします。詳細については、「クラスタ間ト ランクでのロケーションに基づくコール アドミッション制御」(P.8-10)を参照してください。

## <span id="page-8-1"></span>**SIP** トランク

Session Initiation Protocol (SIP; セッション開始プロトコル)を使用するコール処理環境では、SIP ト ランクを使用して、SIP コール用の Cisco Unified Communications Manager にシグナリング インター フェイスを設定します。SIP トランク (またはシグナリング インターフェイス)は、Cisco Unified Communications Manager クラスタを SIP プロキシ サーバに接続します。SIP シグナリング インター フェイスは、要求および応答を使用して、2 つ以上のエンドポイント間のコール(またはセッション) を確立、維持、および終端します。SIP と SIP トランクの設定の詳細については、「SIP と Cisco Unified Communications Manager」(P.40-2) を参照してください。

Cisco Unified Communications Manager の管理ページで SIP トランクを設定するには、[ デバイス (Device)] > [ トランク (Trunk)] を選択してから、[SIP Trunk] を選択します。設定作業の詳細について は、「Cisco Unified Communications Manager SIP エンドポイントの概要」(P.40-40)を参照してくだ さい。

 $\mathbf{r}$ 

SIP トランクを使用して SIP コールをルーティングするルート グループおよびルート パターンも設定 する必要があります。

クラスタ間 SIP トランクまたは SIP ゲートウェイ経由で、QSIG 基本コールを受信し、MWI、コール 転送、自動転送、Call Completion、パス変換、ID サービスなどの機能を受け入れるには、トンネル化 プロトコルとして QSIG を使用する SIP トランクを設定します。SIP トランクの設定については、 『*Cisco Unified Communications Manager* アドミニストレーション ガイド』の「トランクの設定値」を 参照してください。

 $\mathscr{P}$ 

(注) SIP ゲートウェイから着信する Remote-Party-ID (RPID) ヘッダーが QSIG コンテンツに干渉し、こ れによって折返し機能で予期せぬ動作が発生する可能性があります。QSIG コンテンツへの干渉を防ぐ には、SIP ゲートウェイで RPID ヘッダーを無効にします。

SIP ゲートウェイで RPID ヘッダーを無効にするには、次の例に示すように、SIP プロファイルをゲー トウェイの voIP ダイヤル ピアに適用します。

```
voice class sip-profiles 1000
request ANY sip-header Remote-Party_ID remove
response ANY sip-header Remote-Party-ID remove
```
dial-peer voice 124 voip destination-pattern 3... signaling forward unconditional session protocol sipv2 session target ipv4:<*ip address*> **voice-class sip profiles 1000**

SIP トランクは、特別に指定した Phantom ロケーションを使用することによって、ロケーション ベー スのコール アドミッション制御 (CAC) をサポートします。詳細については、「クラスタ間トランクで のロケーションに基づくコール アドミッション制御」(P.8-10)を参照してください。

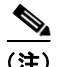

(注) トランク サービス タイプとして Cisco Intercompany Media Engine (IME) を選択して SIP トランクを 作成する場合、[ トンネル化プロトコル (Tunneled Protocol)] フィールドのデフォルトは [QSIG] になり ます。Cisco IME トランクで QSIG 機能を動作させるには、トンネル化プロトコルを QSIG にする必要 があります。Cisco IME の詳細については、『*Cisco Intercompany Media Engine Installation and Configuration Guide*』を参照してください。

### 関連項目

- **•** 「サービス [パラメータを使用した転送機能のブロック」\(](#page-12-0)P.41-13)
- **•** 「トランクおよび関連するルート [グループに対する依存関係レコード」\(](#page-13-0)P.41-14)

# <span id="page-9-0"></span>トランクと発信側正規化機能

E.164 標準に準拠する発信側正規化は、一部の電話機のダイヤル機能を拡張し、コールが地理上の複数 の場所にルーティングされる場合の折返し機能を強化します。この機能を利用することで、着信側は、 電話機の通話履歴ディレクトリに記録されている電話番号を修正しなくても折返しコールを発信できま す。また、発信側正規化では、電話番号をグローバル化およびローカライズして、電話機に適切な発信 側番号を表示することもできます。

発信側正規化を設定すると、コールが IP WAN を通じて複数のロケーションにルーティングされる場 合のトール バイパスの問題を軽減できます。また、コールの発信元を Cisco Unified Communications Manager で識別して、発信側の番号をグローバル化またはローカライズし、電話機ユーザに提供でき ます。

SIP トランクおよび MGCP ゲートウェイでは、コールにおける国際エスケープ文字 + の送信がサポー トされています。H.323 プロトコルでは国際エスケープ文字 + がサポートされていないため、H.323 ゲートウェイまたはトランクでは + はサポートされません。QSIG トランクは、+ の送信を試みませ ん。+ をサポートするゲートウェイを経由した発信コールの場合、Cisco Unified Communications Manager は、+ およびダイヤルされた番号をゲートウェイまたはトランクに送信できます。+ をサポー

Ι

 $\mathbf{r}$ 

トしないゲートウェイ経由の発信コールの場合、Cisco Unified Communications Manager がゲート ウェイまたはトランクにコール情報を送信すると、国際エスケープ文字 + が除去されます。

SIP は、番号タイプをサポートしていないため、SIP トランク経由のコールは、着信発呼者の不明番号 (プレフィックスと桁除去)の設定値だけをサポートします。

トランクに対してこの機能を設定する方法については、『*Cisco Unified Communications Manager* 機能 およびサービス ガイド』の「発信側の正規化」の項を参照してください。

国際エスケープ文字 + を設定することで、発信側番号をグローバル化できます。国際エスケープ文字 + については、「国際エスケープ文字 + の使用」(P.16-23)を参照してください。

# <span id="page-10-0"></span>**H.323** トランクを経由した着信コールへの国際エスケープ文 字 **+** の適用

H.323 プロトコルでは、国際エスケープ文字 + はサポートされていません。国際エスケープ文字 + を含 めた正しいプレフィックスが、H.323 ゲートウェイまたはトランク経由での着信コールに適用されるよ うにするには、サービス パラメータ、デバイス プール、H.323 ゲートウェイ、または H.323 トランク のウィンドウで着信の着呼側設定を設定する必要があります。つまり、着信の着呼側設定を設定するこ とにより、着信コールが H.323 ゲートウェイまたはトランクから着信したときに、Cisco Unified Communications Manager によって着信側番号がトランクまたはゲートウェイにもともと送信された値 に変換されるようになります。

たとえば、H.323 ゲートウェイまたはトランクを介した着信コールに対する SAF またはコール制御 ディスカバリにおいて、正しい DN パターンが使用されるようにするには、サービス パラメータ、デ バイス プール、または H.323(ゲートキーパー制御でない)トランクのウィンドウで着信の着呼側設 定を設定する必要があります。詳細については、次の例を参照してください。

- 発信者が +19721230000 (Cisco Unified Communications Manager A) にコールを発信します。
- **•** Cisco Unified Communications Manager A は +19721230000 を受信し、コールを H.323 トランク に送信する前にこの番号を 55519721230000 に変換します。このケースでは、[ 国際 (International)] タイプのコールでは、国際エスケープ文字 + を削除して、555 を先頭に付加する設 定になっています。
- **•** トランクからのこの着信コールで、Cisco Unified Communications Manager B は 55519721230000 を受信し、この番号を再度 +19721230000 に変換して、発信者がもともと送信した値を番号分析で 使用できるようにします。このケースでは、着信の着呼側設定において、[ 国際 (International)] タ イプの着信側番号では、555 を削除して、+1 を先頭に付加する設定になっています。

サービス パラメータ、デバイス プール、H.323 ゲートウェイ、または H.323(ゲートキーパー制御で ない)トランクのウィンドウで、着信の着呼側設定を設定できます。

サービス パラメータでは、Cisco CallManager サービスがサポートされています。サービス パラメー タを設定するには、Cisco CallManager サービスの [ サービスパラメータ設定 (Service Parameter Configuration)] ウィンドウで [ 詳細設定 (Advanced)] をクリックして、[H.323(H.323)] ペインで次のパ ラメータを検索します。

- **•** [ 着信の着呼側国内番号プレフィックス (Incoming Called Party National Number Prefix)](H.323)
- **•** [ 着信の着呼側国際番号プレフィックス (Incoming Called Party International Number Prefix)] (H.323)
- **•** [ 着信の着呼側の加入者番号プレフィックス (Incoming Called Party Subscriber Number Prefix)] (H.323)
- **•** [ 着信の着呼側不明番号プレフィックス (Incoming Called Party Unknown Number Prefix)] (H.323)

**Cisco Unified Communications Manager** システム ガイド

これらのサービス パラメータを使用すると、着信コールに対して、番号タイプ フィールドに基づいて 着信側番号にプレフィックス番号を付加できます。また、プレフィックスを適用する前に、先頭の一定 数の桁を削除することもできます。これらのパラメータ フィールドを設定することによって、プレ フィックスの付加および特定の桁数の削除を行うには、x:y という式を使用します。x は、着信側番号 に追加するプレフィックスを、y は削除する桁数を表します。プレフィックスと削除桁数はコロンで区 切ります。たとえば、このフィールドに 91010:6 と入力すると、6 桁が削除された後、着信側番号の先 頭に 901010 が追加されます。この例では、国内コール 2145551234 は 910101234 となります。削除 可能な桁数は最大 24 桁であり、追加可能なプレフィックスの桁数は最大 16 桁です。

# <span id="page-11-0"></span>トランク間のコール転送

Cisco Unified Communications Manager の管理ページを使用すると、[ トランクの設定 (Trunk Configuration)] を使用するか、クラスタ全体のサービス パラメータを設定することで、トランクを OnNet(内部)トランクまたは OffNet(外部)トランクとして設定できます。この設定では、クラス タ全体のサービス パラメータである Block OffNet to OffNet Transfer を併用して、トランク経由のコー ル転送が可能かどうかを判別します。

同一のトランクを使用して OnNet コールと OffNet コールの両方をルーティングするには、トランクを 2 つの異なるルート パターンに関連付けます。1 つのトランクを [OnNet] および [OffNet] にし、それ ぞれの [ デバイスの上書きを許可 (Allow Device Override)] チェックボックスをオフにします。

# トランクの設定を使用した転送機能の設定

Cisco Unified Communications Manager の管理ページの [ トランクの設定 (Trunk Configuration)] を使 用すると、トランクを [OffNet] または [OnNet] として設定できます。そのトランクを経由してネット ワークに転送されるコールは、それぞれ OffNet または OnNet と見なされます。[ トランクの設定 (Trunk Configuration)] ウィンドウの [ コールの分類 (Call Classification)] フィールドを使用して、トラ ンクを [OffNet]、[OnNet]、または [Use System Default] として設定します。これらの設定について は、表 [41-2](#page-12-1) を参照してください。

[ルート パターンの設定(Route Pattern Configuration)] ウィンドウには [コールの分類(Call Classification)] ドロップダウン リスト ボックスが用意されています。[コールの分類(Call Classification)] を使用すると、ルート パターンを [OffNet] または [OnNet] として設定できます。[コールの分類(Call Classification)] を [OffNet] に設定し、[デバイスの上書きを許可(Allow Device Override)] チェックボッ クスをオフにすると、このルート パターンを使用する発信コールは OffNet と見なされます ([OnNet] に 設定し、チェックボックスをオフにすると、発信コールは OnNet と見なされます)。

同一のトランクを使用して OnNet コールと OffNet コールの両方をルーティングするには、トランクを 2 つの異なるルート パターンの OnNet と OffNet に関連付け、それぞれの [ デバイスの上書きを許可 (Allow Device Override)] チェックボックスをオフにします。発信コールの場合、発信デバイス設定に より、[ デバイスの上書きを許可 (Allow Device Override)] チェックボックスがオンになっているかが 判別され、コールが OnNet または OffNet として分類されます。

ルート パターン設定において、[ コールの分類 (Call Classification)] を [OnNet] として設定し、[ デバイ スの上書きを許可 (Allow Device Override)] チェックボックスをオンにし、ルート パターンを OffNet トランクに関連付けた場合、発信コールは OffNet と見なされます。

Ι

<span id="page-12-1"></span>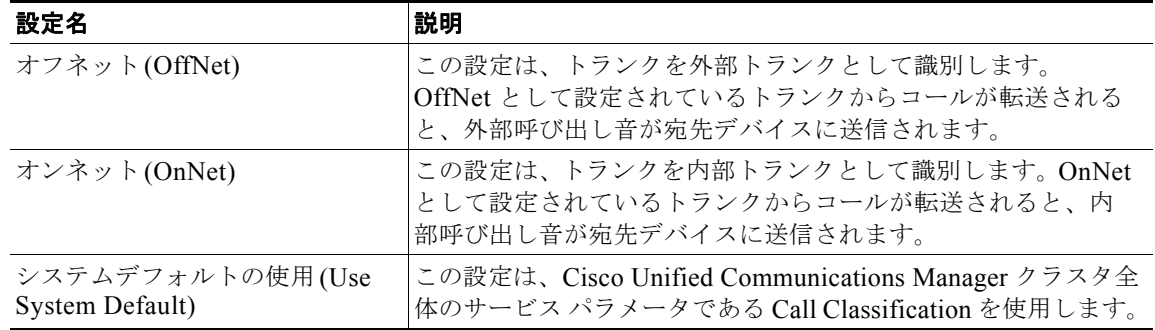

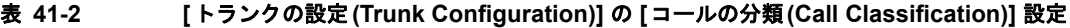

# **Call Classification** サービス パラメータを使用した転送機能の設定

すべてのトランクを OffNet (外部)または OnNet (内部)として設定するには、次の2つの手順を実 行します。

- **1.** Cisco Unified Communications Manager クラスタ全体のサービス パラメータである Call Classification を使用します。
- **2.** [ トランクの設定 (Trunk Configuration)] ウィンドウの [ コールの分類 (Call Classification)] フィー ルドで、個々のトランクを [Use System Default] に設定します。

# <span id="page-12-0"></span>サービス パラメータを使用した転送機能のブロック

ブロック転送を使用すると、外部デバイス間の転送が制限されるため、不正なアクティビティが防止さ れます。次のデバイスを OnNet(内部)または OffNet(外部)として Cisco Unified Communications Manager に設定できます。

- **•** H.323 ゲートウェイ
- **•** MGCP FXO トランク
- **•** MGCP T1/E1 トランク
- **•** クラスタ間トランク
- **•** SIP トランク

OffNet コールが外部デバイス (OffNet として設定されているデバイス)に転送されないようにする場 合は、Cisco Unified Communications Manager クラスタ全体のサービス パラメータである Block OffNet to OffNet Transfer を [True] に設定します。

ブロック済みとして設定されている OffNet トランクにユーザがコールを転送しようとすると、コール 転送できないことを示すメッセージがユーザの電話機に表示されます。

#### 関連項目

 $\mathbf{r}$ 

- **•** 『*Cisco Unified Communications Manager* アドミニストレーション ガイド』の「ルート パターン の設定」
- **•** 『*Cisco Unified Communications Manager* アドミニストレーション ガイド』の「ゲートウェイの設 定」
- **•** 『*Cisco Unified Communications Manager* アドミニストレーション ガイド』の「トランクの設定」

# <span id="page-13-0"></span>トランクおよび関連するルート グループに対する依存関係レ コード

どのルート グループが特定のトランクを使用するかを検索するには、Cisco Unified Communications Manager の管理ページの [ トランクの設定 (Trunk Configuration)] ウィンドウにある [ 関連リンク (Related Links)] ドロップダウン リスト ボックスで [ 依存関係レコード (Dependency Records)] を選択 します。[ 依存関係レコード要約 (Dependency Records Summary)] ウィンドウに、トランクを使用して いるルート グループに関する情報が表示されます。ルート グループについて詳細な情報を検索するに は、ルート グループをクリックして [ 依存関係レコード詳細 (Dependency Records Detail)] ウィンドウ を表示します。依存関係レコードがシステムで有効にされていない場合は、[ 依存関係レコード要約 (Dependency Records Summary)] ウィンドウにメッセージが表示されます。

依存関係レコードの詳細については、『*Cisco Unified Communications Manager* アドミニストレーショ ン ガイド』の「依存関係レコードへのアクセス」を参照してください。

#### 関連項目

- **•** [「トランク設定チェックリスト」\(](#page-0-0)P.41-1)
- **•** 「[Cisco Unified Communications Manager](#page-7-0) の管理のトランク タイプ」(P.41-8)

# <span id="page-13-1"></span>トランクの **H.235** のサポート

この機能により、Cisco Unified Communications Manager トランクは 2 つの H.235 エンドポイント間 で共有秘密鍵(Diffie-Hellman 鍵)や他の H.235 データを透過的にパススルーするので、この 2 つの エンドポイントで安全なメディア チャンネルを確立できます。

詳細については、『*Cisco Unified Communications Manager* セキュリティ ガイド』を参照してください。

# <span id="page-13-2"></span>参考情報

### 関連項目

- **•** [「トランク設定チェックリスト」\(](#page-0-0)P.41-1)
- **•** 「[Cisco Unified Communications Manager](#page-6-0) のトランク設定」(P.41-7)
- **•** [「トランクと発信側正規化機能」\(](#page-9-0)P.41-10)
- **•** [「トランク間のコール転送」\(](#page-11-0)P.41-12)
- **•** 「トランクおよび関連するルート [グループに対する依存関係レコード」\(](#page-13-0)P.41-14)
- **•** 「トランクの H.235 [のサポート」\(](#page-13-1)P.41-14)
- **•** 「ゲートキーパーとトランク」(P.8-12)
- **•** 「クラスタ間トランクでのロケーションに基づくコール アドミッション制御」(P.8-10)
- **•** 「Cisco 音声ゲートウェイ」(P.38-4)
- **•** 「ゲートウェイ、ダイヤル プラン、およびルート グループ」(P.38-18)
- **•** 「セッション開始プロトコルの概要」(P.40-1)
- **•** 『*Cisco Unified Communications Manager* アドミニストレーション ガイド』の「トランクの設定」

ן

- **•** 『*Cisco Unified Communications Manager* アドミニストレーション ガイド』の「ゲートキーパー の設定」
- **•** 『*Cisco Unified Communications Manager* 機能およびサービス ガイド』の「発信側の正規化」
- **•** 「国際エスケープ文字 + の使用」(P.16-23)

### 参考資料

 $\overline{\phantom{a}}$ 

- **•** 『*Cisco Unified Communications Solution Reference Network Design (SRND)*』
- **•** 『*Configuring Cisco Unified Communications Voice Gateways*』
- **•** 『*Cisco Unified Communications Manager* セキュリティ ガイド』

 $\blacksquare$ 参考情報

 $\mathsf I$